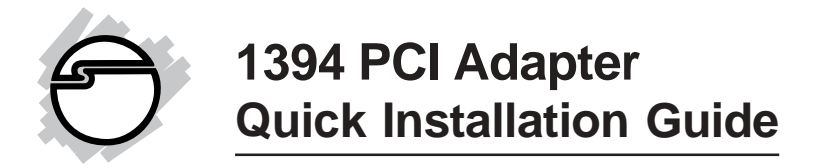

### **Introducing the** *1394 PCI Adapter*

The *1394 PCI Adapter* is designed to add FireWire (1394a) interface to your PC computer for easy connection to DV camcorders, hard disk drives (self-powered), scanners, printers and other 1394 devices.

#### **Features and Benefits**

- Compliant with IEEE 1394-1995, 1394a-2000 and 1394 OHCI 1.1 standards
- PCI 2.2 compliant and works in 32-/64-bit, 3.3V or 5V PCI slots
- Provides three high-speed FireWire ports for connecting up to 63 devices
- Supports both asynchronous and isochronous data transfer modes
- Supports serial bus data transfer rates of 100, 200, and 400 Mbps

#### **System Requirements**

- Pentium II or equivalent PC with an available PCI slot
- Windows 98SE/ME/2000/XP/Server 2003

#### **Package Contents**

- *1394 PCI Adapter*
- This quick installation guide

## **Hardware Installation**

General instructions for installing the card are provided below. Since the design of computer cases and motherboards vary, refer to your computer's reference manual for further information, if needed.

Static Electricity Discharge may permanently damage your system. Discharge any static electricity build up in your body by touching your computer's case for a few seconds. Avoid any contact with internal parts and handle cards only by their external edges.

- 1. Turn OFF the power to your computer.
- 2. Unplug the power cord and remove your computer's cover.
- 3. Remove the slot bracket from an available PCI slot.
- 4. Carefully align the card to the selected PCI slot push the board down firmly, but gently, until it is well seated.
- 5. Replace the slot bracket's holding screw to secure the card.
- 6. Replace the computer cover and reconnect the power cord.

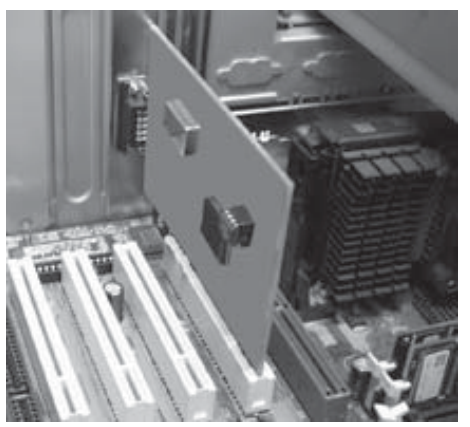

**Figure 1. Inserting the PCI Board**

# **Driver Installation**

Please make sure the board is installed before proceeding with driver installation.

#### **Windows 98SE**

- 1. When Windows boots up, a **New Hardware Found** dialog box should appear and the **OHCI Compliant IEEE 1394 Host Controller** is identified.
- 2. At the **Add New Hardware Wizard** window, click **Next**.
- 3. Choose **Search for the best driver for your device**, and click **Next**.
- 4. Clear all check boxes, click **Next** and **Next** again.

**Note:** If prompted for the *Windows 98SE* CD, insert it, then click **OK**.

5. Click **Finish** to complete driver installation.

## **Windows ME**

- 1. At the **Add New Hardware Wizard**, choose **Automatic search for a better driver (Recommended)**, then click **Next**.
- 2. Click **Finish** and restart Windows to complete driver installation.

#### **Windows 2000/XP/Server 2003**

Windows 2000, XP and Server 2003 will automatically detect and install the correct driver for the *1394 PCI adapter*.

### **To Verify Successful Windows Installation**

1. Check **Device Manager** to verify successful driver installation.

*Windows 98SE/ME:* From the main desktop, right click **My Computer**, then click **Properties**. Click **Device Manager** tab.

*Windows 2000/XP/Server 2003:* Right click **My Computer**, then click **Manage**. Click **Device Manager**.

- 2. Double click **1394 Bus Controller** or **IEEE 1394 Bus host controllers** option.
	- An **IEEE 1394 Host Controller** should be displayed.

## **Connecting 1394 Devices**

Windows 98SE/ME/2000/XP/Server 2003 have built-in driver support for many 1394 devices. Please refer to device manufacturer for details on how to install device driver for your 1394 product. Different devices may require different types of 1394 cable.

## **Technical Support and Warranty**

**QUESTIONS?** SIIG's **Online Support** has answers! Simply visit our website at *www.siig.com* and click on **Support**. Our online support database is updated daily with new drivers and solutions. Answers to your questions could be just a few clicks away. You can also submit questions online and one of our technical support analysts will promptly respond.

A lifetime manufacturer warranty supplied with this product is offered by SIIG, Inc. Please see SIIG website for more warranty details. If you should happen to encounter any problems with this product, please follow the procedures below.

If it is within the store's return policy period, please return the product to the store where you purchased from.

If your purchase has passed the store's return policy period, please follow these steps to have the product repaired or replaced.

**Step 1:** Submit your RMA request.

Go to **www.siig.com**, click **Support**, then **RMA** to submit a request to SIIG RMA. If the product is determined to be defective, an RMA number will be issued. SIIG RMA department can also be reached at (510)413-5333.

**Step 2:** After obtaining an RMA number, ship the product.

- Properly pack the product for shipping. All software, cable(s) and any other accessories that came with the original package must be included.
- Clearly write your RMA number on the top of the returned package. SIIG will refuse to accept any shipping package, and will not be responsible for a product returned without an RMA number posted on the outside of the shipping carton.
- You are responsible for the cost of shipping the product to SIIG at the following address:

```
SIIG, Inc.
6078 Stewart Avenue
Fremont, CA 94538
RMA #:
```
• SIIG will ship the repaired or replaced product via Ground in the U.S and International Economy outside of the U.S at no cost to the customer.

#### **About SIIG, Inc.**

Founded in 1985, SIIG, Inc. is a leading computer upgrade manufacturer of I/O connectivity products, including PCI & ISA serial and parallel ports, USB, Serial ATA & UltraATA controllers, FireWire (1394a/b), Networking, Sound Cards, and other accessories. SIIG is the premier one-stop source of upgrades.

SIIG products offer comprehensive user manuals, many user-friendly features, and are backed by an extensive manufacturer warranty. High-quality control standards are evident by the overall ease of installation and compatibility of our products, as well as one of the lowest defective return rates in the industry. SIIG products can be found in computer retail stores, mail order catalogs, and e-commerce sites in the Americas and the UK, as well as through major distributors, system integrators, and VARs.

#### **PRODUCT NAME**

#### 1394 PCI Adapter

FCC RULES: TESTED TO COMPLY WITH FCC PART 15, CLASS B OPERATING ENVIRONMENT: FOR HOME OR OFFICE USE

#### **FCC COMPLIANCE STATEMENT:**

This device complies with part 15 of the FCC Rules. Operation is subject to the following two conditions: (1) This device may not cause harmful interference, and (2) this device must accept any interference received, including interference that may cause undesired operation.

THE PARTY RESPONSIBLE FOR PRODUCT COMPLIANCE

SIIG, Inc. 6078 Stewart Ave. Fremont, CA 94538-3152

1394 PCI Adapter is a trademark of SIIG, Inc.

May, 2005 Copyright ©2005 by SIIG, Inc. All rights reserved.

SIIG and SIIG logo are registered trademarks of SIIG, Inc. Microsoft and Windows are registered trademarks of Microsoft Corporation. Pentium is a registered trademark of Intel Corporation. Other names used in this publication are for identification only and may be trademarks of their respective companies.